# VoIP met Common Channel Signaling (CCS) J.

## Inhoud

[Inleiding](#page-0-0) [Voorwaarden](#page-0-1) [Vereisten](#page-0-2) [Gebruikte componenten](#page-1-0) **[Conventies](#page-1-1)** [T1-signalering: CAS en CCS](#page-1-2) **[CCS](#page-1-3) [CAS](#page-1-4)** [Configureren](#page-2-0) [Netwerkdiagram](#page-2-1) **[Configuraties](#page-2-2)** [Verifiëren](#page-4-0) [Problemen oplossen](#page-4-1) [Opdrachten voor troubleshooting](#page-4-2) [Gerelateerde informatie](#page-4-3)

## <span id="page-0-0"></span>**Inleiding**

Dit document illustreert de configuraties die nodig zijn voor de twee routers in dit document om via Voice-over-IP (VoIP) en Common Channel Signaling (CCS) via een digitale PRI te communiceren.

Het is belangrijk om op te merken dat in deze configuratie, de twee routers terug naar achteren verbonden zijn over een IP-segment. In de meeste topologieën echter, kunnen de spraak-enabled routers overal bestaan. Meestal worden de spraakrouters via LAN-connectiviteit aangesloten op andere routers die worden aangesloten op WAN. Dit is belangrijk om op te merken omdat als uw spraakrouters niet via een huurlijn zijn verbonden, alle opdrachten voor de configuratie van WANconnectiviteit zijn geconfigureerd op die routers die worden aangesloten op WAN, en niet op de spraakrouters, zoals ze in de configuraties in dit document zijn.

Terwijl een [Cisco 3640-](//www.cisco.com/en/US/products/hw/routers/ps274/ps278/index.html)router en een [Cisco AS5300-r](//www.cisco.com/en/US/products/hw/routers/index.html)outer in dit configuratievoorbeeld worden gebruikt, kunnen deze configuraties ook worden gebruikt voor [Cisco 2600](//www.cisco.com/en/US/products/hw/routers/ps259/index.html) Series routers.

### <span id="page-0-1"></span>Voorwaarden

### <span id="page-0-2"></span>Vereisten

Voordat u uw Cisco-router kunt configureren om VoIP te gebruiken, is het het beste als u de concepten Quality of Service (QoS) in Cisco IOS®-software begrijpt. Om meer te weten te komen over QoS-functies, raadpleegt u [Wachtrijen, Traffic Shaping en Filtering](//www.cisco.com/en/US/products/ps6537/products_ios_sub_category_home.html) en [QoS-signalering](//www.cisco.com/en/US/products/ps6537/products_ios_sub_category_home.html) van

de [Cisco IOS QoS-p](//www.cisco.com/en/US/products/ps6537/products_ios_sub_category_home.html)agina op Cisco.com.

#### <span id="page-1-0"></span>Gebruikte componenten

De informatie in dit document is gebaseerd op de volgende software- en hardware-versies:

- Cisco 2600 en 3640 Series routers
- Cisco AS5300-software

De informatie in dit document is gebaseerd op de apparaten in een specifieke

laboratoriumomgeving. Alle apparaten die in dit document worden beschreven, hadden een opgeschoonde (standaard)configuratie. Als uw netwerk live is, moet u de potentiële impact van elke opdracht begrijpen.

#### <span id="page-1-1"></span>**Conventies**

Raadpleeg voor meer informatie over documentconventies de [technische Tips](//www.cisco.com/en/US/tech/tk801/tk36/technologies_tech_note09186a0080121ac5.shtml) va[n](//www.cisco.com/en/US/tech/tk801/tk36/technologies_tech_note09186a0080121ac5.shtml) [Cisco.](//www.cisco.com/en/US/tech/tk801/tk36/technologies_tech_note09186a0080121ac5.shtml)

# <span id="page-1-2"></span>T1-signalering: CAS en CCS

Signalering in de wereld van de Telefonie biedt functies zoals het toezicht en de status van de reclamelijn, het waarschuwen van apparaten wanneer een vraag probeert aan te sluiten, en het leiden en het richten van informatie.

Er zijn twee verschillende typen signaleringsinformatie in de T1-wereld:

- $\cdot$  CCS
- Kanaalgekoppelde signalering (CAS)

#### <span id="page-1-3"></span>**CCS**

CCS is de verzending van signaleringsinformatie buiten de informatieband. De opmerkelijkste en meest gebruikte vorm van dit signaleringstype is ISDN. Eén nadeel voor het gebruik van ISDN PRI is het verwijderen van één DS0 of spraakkanaal. In dit geval, voor signaleringsgebruik. Daarom zou één T1 23 DS0s, of B-kanalen voor gebruikersgegevens, en één DS0, of D-kanaal voor signalering hebben. Het is mogelijk meerdere PRI's met één D-kanaal te controleren met elk gebruik van NFAS (Non Facility Associated Signaling). Daarom kunt u de andere PRI's in de NFAS groep configureren om alle 24 DS0s als B-kanalen te gebruiken. Het gebruik van PRIsignalering garandeert de maximale verbindingssnelheden, vooral met de komst van 56 K modems. Dit illustreert de duidelijke kanaalcapaciteit van ISDN.

Een ander nadeel van het gebruik van CCS (zoals te zien is in het [netwerkdiagram\)](#page-2-1) is dat PBX een digitale T1 PRI-kaart nodig heeft, die duurder is dan een E&M-signaleringskaart. Een E&Msignaleringskaart wordt in hetzelfde [netwerkdiagram](#page-2-1) gebruikt als u CAS tussen de AS5300 en de PBX-indeling draait.

#### <span id="page-1-4"></span>CAS

CAS is de transmissie van signaleringsinformatie binnen de informatieband of in-band signalering. Dit betekent dat spraaksignalen op dezelfde circuits als lijnstatus, adres en

waarschuwingssignalen reizen. Aangezien er 24 kanalen op een volledige T1 lijn zijn, CAS onderbreekt signaleringspakketten binnen spraakpakketten. Daarom zijn er 24 volledige kanalen die voor een stem kunnen worden gebruikt.

In de T1-wereld zijn verschillende typen CAS-signalering beschikbaar. De meest voorkomende vormen van CAS-signalering zijn loopstart, groundstart en E&M-signalering. Het grootste nadeel van CAS-signalering is dat het netwerk bits uit informatie-IP-pakketten, zoals spraakpakketten, gebruikt om signaleringsfuncties uit te voeren. CAS-signalering wordt dus vaak aangeduid als robbed-bit signalering.

CAS is niet de optimale keuze wanneer men probeert de hoogst mogelijke verbindingssnelheden met modems te bereiken. De meeste modems kunnen zich aanpassen aan de signaalkwaliteit en nog steeds betrouwbare verbindingen met hoge snelheden geven. Het gebruik van 56 K-modems op CAS-lijnen vermindert de verbindingssnelheden met bijna 2 K in de stroomafwaartse richting van de communicatie per romp die gebruik maakt van CAS-signalering.

### <span id="page-2-0"></span>**Configureren**

Deze sectie bevat informatie over het configureren van de functies die in dit document worden beschreven.

N.B.: Als u aanvullende informatie wilt vinden over de opdrachten in dit document, gebruikt u het [Opdrachtplanningprogramma](//tools.cisco.com/Support/CLILookup/cltSearchAction.do) (allee[n](//tools.cisco.com/RPF/register/register.do) [geregistreerd](//tools.cisco.com/RPF/register/register.do) klanten).

#### <span id="page-2-1"></span>**Netwerkdiagram**

Het netwerk in dit document is als volgt opgebouwd:

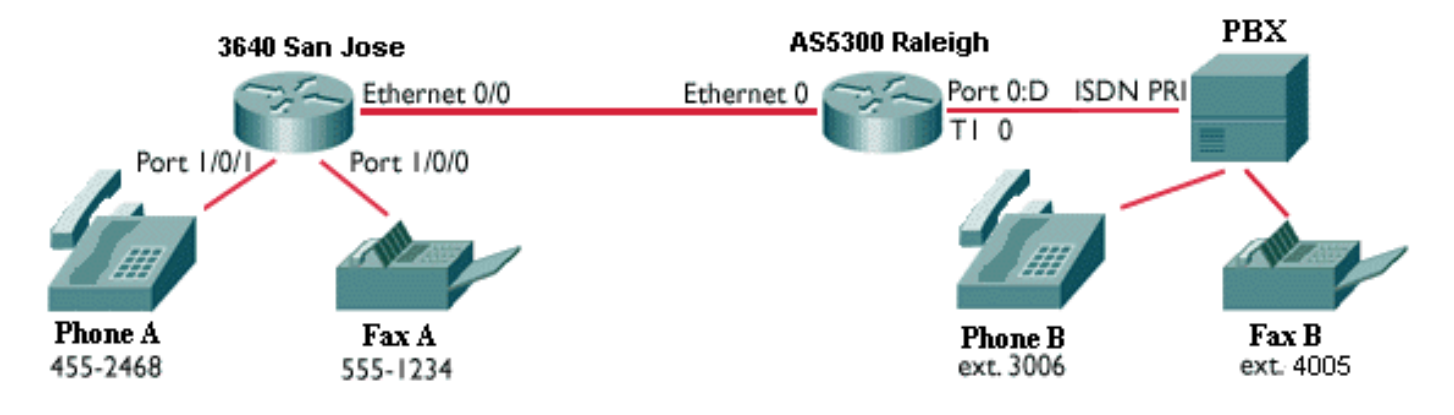

### <span id="page-2-2"></span>**Configuraties**

Dit document gebruikt deze configuraties:

- Cisco 3640 SAN-accelerator
- Cisco AS5300 Series switch

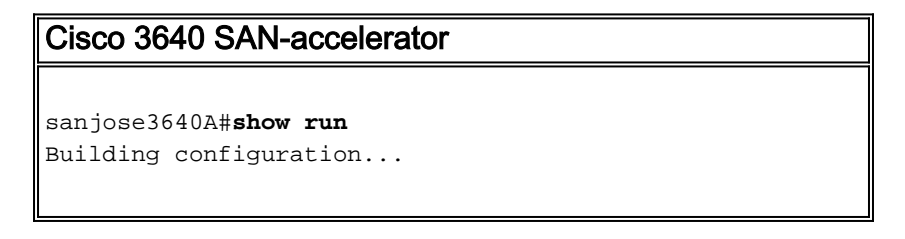

```
Current configuration:
!
version 12.0
service timestamps debug uptime
service timestamps log uptime
no service password-encryption
!
hostname 3640
!
logging buffered 60000 debugging
enable password cisco
!
no ip subnet-zero
!
!
!
!
voice-port 1/0/0 ! voice-port 1/0/1 ! voice-port 3/0/0
operation 4-wire ! voice-port 3/0/1 operation 4-wire !
dial-peer voice 1
pots !--- More on dial peers. destination-pattern
4552468 port 1/0/1 ! dial-peer voice 2 voip destination-
pattern 3006 session target ipv4:10.2.1.2 ! dial-peer
voice 3 pots destination-pattern 5551234 port 1/0/0 !
dial-peer voice 4 voip destination-pattern 4005 fax-rate
9600 session target ipv4:10.2.1.2 ! interface
Ethernet0/0 ip address 10.2.1.1 255.255.255.0 no ip
directed-broadcast ! interface Serial2/0 no ip address
no ip directed-broadcast no ip mroute-cache shutdown no
fair-queue clockrate 64000 ! interface Serial2/1 no ip
address no ip directed-broadcast shutdown clockrate
38000 ! interface Serial2/2 no ip address no ip
directed-broadcast shutdown ! interface Serial2/3 no ip
address no ip directed-broadcast shutdown ! ip classless
no ip http server ! ! ! line con 0 transport input none
line aux 0 line vty 0 4 password cisco login ! end
Cisco AS5300 Series switch
AS5300#show run
Building configuration...
Current configuration:
!
version 11.3
service timestamps debug uptime
service timestamps log uptime
no service password-encryption
!
hostname AS5300
!
boot system flash c5300-js-mz_113-6_na2.bin
enable password cisco
!
isdn switch-type primary-dms100
!
!
controller T1 0 framing esf clock source line primary
linecode b8zs pri-group timeslots 1-24 ! controller T1 1
clock source internal ! controller T1 2 clock source
internal ! controller T1 3 clock source internal ! !
dial-peer voice 1 voip !--- More on dial peers.
destination-pattern 4552468 session target ipv4:10.2.1.1
```

```
! dial-peer voice 2 pots destination-pattern 3...
direct-inward-dial port 0:D prefix 3 ! dial-peer voice 4
pots destination-pattern 4... direct-inward-dial port
0:D prefix 4 ! dial-peer voice 3 voip destination-
pattern 5551234 fax-rate 9600 session target
voice-port 0:D ! interface Ethernet0
ip address 10.2.1.2 255.255.255.0 ! interface Serial0:23
no ip address isdn switch-type primary-dms100 isdn tei-
negotiation first-call isdn incoming-voice modem no cdp
enable ! interface FastEthernet0 no ip address shutdown
! ip classless ! logging buffered 60000 debugging ! !
line con 0 line aux 0 line vty 0 4 password cisco login
! end
```
# <span id="page-4-0"></span>Verifiëren

Er is momenteel geen verificatieprocedure beschikbaar voor deze configuratie.

### <span id="page-4-1"></span>Problemen oplossen

Deze sectie bevat informatie waarmee u problemen met de configuratie kunt oplossen.

### <span id="page-4-2"></span>Opdrachten voor troubleshooting

Bepaalde opdrachten met show worden ondersteund door de tool [Output Interpreter \(alleen voor](https://www.cisco.com/cgi-bin/Support/OutputInterpreter/home.pl) [geregistreerde klanten\). Hiermee kunt u een analyse van de output van opdrachten met](//tools.cisco.com/RPF/register/register.do) show genereren.

Opmerking: Voordat u debug-opdrachten afgeeft, raadpleegt u [Belangrijke informatie over Debug](//www.cisco.com/en/US/tech/tk801/tk379/technologies_tech_note09186a008017874c.shtml) [Commands](//www.cisco.com/en/US/tech/tk801/tk379/technologies_tech_note09186a008017874c.shtml).

- <u>[debug voip ccapi inout](//www.cisco.com/en/US/products/sw/iosswrel/ps1826/products_feature_guide_chapter09186a0080087097.html#xtocid2)</u>-gebruikt om het uitvoerpad door de Call control API te traceren, dat dient als interface tussen de CallSession applicatie en de onderliggende netwerk-specifieke software. U kunt de output van deze opdracht gebruiken om te begrijpen hoe de oproepen door de router worden behandeld.
- [debug vpm all](//www.cisco.com/en/US/products/sw/iosswrel/ps1826/products_feature_guide_chapter09186a0080087097.html#xtocid3)-gebruikt om alle opdrachten van debug vpm in te schakelen: debug vpm spi, debug vpm signaal en debug vpm dsp.Opmerking: Dit debug genereert veel uitvoer.
- <u>[toon vraag actieve stem](//www.cisco.com/en/US/products/sw/iosswrel/ps1826/products_feature_guide_chapter09186a00800870ab.html#xtocid34)</u>—die wordt gebruikt om de inhoud van de actieve telefoontabel weer te geven, die alle oproepen toont die momenteel door de router worden aangesloten.
- <u>[toon vraag geschiedenis stem](//www.cisco.com/en/US/products/sw/iosswrel/ps1826/products_feature_guide_chapter09186a00800870ab.html#xtocid35)</u>-gebruikt om de lijst van de vraaggeschiedenis te tonen. De tabel met de gespreksgeschiedenis bevat een lijst van alle oproepen die door deze router in aflopende tijdvolgorde zijn aangesloten sinds VoIP is ingeschakeld. U kunt subsets van de lijst van de vraaggeschiedenis weergeven door specifieke sleutelwoorden te gebruiken.
- <u>[toon spraakpoort](//www.cisco.com/en/US/products/sw/iosswrel/ps1826/products_feature_guide_chapter09186a00800870ab.html#xtocid40)</u> —gebruikt om configuratieinformatie over een specifieke spraakpoort weer te geven.

## <span id="page-4-3"></span>Gerelateerde informatie

- [Ondersteuning voor spraaktechnologie](//www.cisco.com/cisco/web/psa/general.html?mode=tech&level0=268436015&referring_site=bodynav)
- [Productondersteuning voor spraak en Unified Communications](//www.cisco.com/cisco/web/psa/default.html?mode=prod&level0=278875240&referring_site=bodynav)
- [Probleemoplossing voor Cisco IP-telefonie](http://www.amazon.com/exec/obidos/tg/detail/-/1587050757/002-9901024-1684829?referring_site=bodynav)
- <u>• [Technische ondersteuning Cisco-systemen](//www.cisco.com/cisco/web/support/index.html?referring_site=bodynav)</u>